# **Master HTML and CSS Along with 100 Projects**

HTML and CSS are the foundation of web development. They are the languages that are used to create the structure and style of websites. If you want to learn how to create websites, then you need to master HTML and CSS.

#### **[Master HTML and CSS : Along with 100 projects](https://introduction.mamanbook.com/reads.html?pdf-file=eyJjdCI6IitIVVwvUE9odWtaYlh4bzA0VFg5VTUyUjY3RDNaUnNPTWc3UmFUSzVsU3FnSU5RaWs0cGM1SThjZTBiKzRDcE9jcm5wMUVPK00zUll6OEVXaGozQ25hWk8xbUx6Y1ZCTVhaS245K2htK25sTmhCWE43cTBVeE9tbXY4dUNhdkRhR0ExQzEyY1BmMEdvN0t1WUkxVHhzRjI1YjJKQlVncTI1a1pxRFJvM1Fod3M4Mk5DS28rTmFUVmIxdmRRNGF2bTQiLCJpdiI6ImJkMWZiZGIyODgzMTU5ZTk2NDViNDIyYjJjMWFhYmI4IiwicyI6IjI2YzgyYzFlMzhkOWI4ZTcifQ%3D%3D) HTML & CSS** by Kerry B Collison  $\star \star \star \star$  4.6 out of 5 Language : English File size : 49563 KB

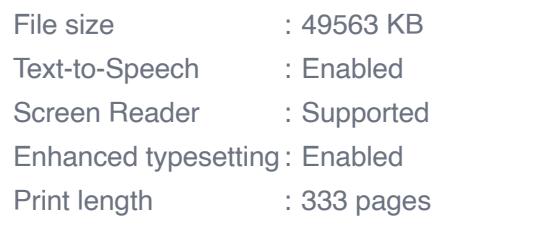

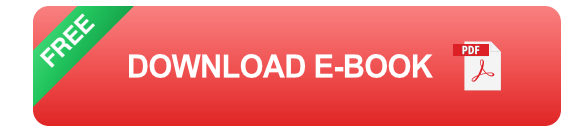

### **Getting Started**

The best way to learn HTML and CSS is to start by building projects. This will help you to understand how the languages work and how to use them to create websites.

Here are a few tips for getting started:

**Start with a simple project.** Don't try to build a complex website right m. away. Start with a simple project, such as a static website or a singlepage website.

- **Use a code editor.** A code editor will help you to write and edit HTML a. and CSS code. There are many different code editors available, so you can choose one that fits your needs.
- **Follow tutorials.** There are many tutorials available online that can teach you how to use HTML and CSS. These tutorials can be a great way to learn the basics of the languages.
- **Practice regularly.** The best way to learn HTML and CSS is to practice regularly. Try to build a new project every week or so. This will help you to improve your skills and learn new techniques.

#### **100 Projects**

Here are 100 projects that you can use to practice your HTML and CSS skills:

- 1. **Static website:** Create a simple static website with a few pages, such as a home page, an about page, and a contact page.
- 2. **Single-page website:** Create a single-page website that includes all of the content on one page.
- 3. **Blog:** Create a blog with multiple posts and categories.
- 4. **E-commerce website:** Create an e-commerce website with products, categories, and a shopping cart.
- 5. **Portfolio website:** Create a portfolio website to showcase your work.
- 6. **Business website:** Create a business website for a local business.
- 7. **Non-profit website:** Create a website for a non-profit organization.
- 8. **School website:** Create a website for a school or university.
- 9. **Church website:** Create a website for a church or religious organization.
- 10. **Government website:** Create a website for a government agency or department.
- 11. **Landing page:** Create a landing page for a product or service.
- 12. **Sales page:** Create a sales page for a product or service.
- 13. **Thank you page:** Create a thank you page for a purchase or download.
- 14. **404 page:** Create a 404 page for a website.
- 15. **500 page:** Create a 500 page for a website.
- 16. **Coming soon page:** Create a coming soon page for a website.
- 17. **Under construction page:** Create an under construction page for a website.
- 18. **Maintenance mode page:** Create a maintenance mode page for a website.
- 19. **Login page:** Create a login page for a website.
- 20. **Registration page:** Create a registration page for a website.
- 21. **Profile page:** Create a profile page for a user on a website.
- 22. **Settings page:** Create a settings page for a user on a website.
- 23. **Dashboard:** Create a dashboard for a website.
- 24. **Admin panel:** Create an admin panel for a website.
- 25. **Form:** Create a form for a website.
- 26. **Table:** Create a table for a website.
- 27. **Chart:** Create a chart for a website.
- 28. **Graph:** Create a graph for a website.
- 29. **Map:** Create a map for a website.
- 30. **Video:** Embed a video on a website.
- 31. **Audio:** Embed an audio file on a website.
- 32. **Image gallery:** Create an image gallery for a website.
- 33. **Slider:** Create a slider for a website.
- 34. **Carousel:** Create a carousel for a website.
- 35. **Accordion:** Create an accordion for a website.
- 36. **Tabs:** Create tabs for a website.
- 37. **Tooltip:** Create a tooltip for a website.
- 38. **Modal:** Create a modal for a website.
- 39. **Popup:** Create a popup for a website.
- 40. **Notification:** Create a notification for a website.
- 41. **Alert:** Create an alert for a website.
- 42. **Confirm:** Create a confirm dialog box for a website.
- 43. **Prompt:** Create a prompt dialog box for a website.
- 44. **Countdown timer:** Create a countdown timer for a website.
- 45. **Progress bar:** Create a progress bar for a website.
- 46. **Loading spinner:** Create a loading spinner for a website.
- 47. **Pagination:** Create pagination for a website.
- 48. **Infinite scroll:** Create infinite scroll for a website.
- 49. **Lazy loading:** Create lazy loading for a website.
- 50. **Parallax scrolling:** Create parallax scrolling for a website.
- 51. **Sticky header:** Create a sticky header for a website.
- 52. **Fixed footer:** Create a fixed footer for a website.
- 53. **Responsive design:** Create a responsive design for a website.
- 54. **Mobile-first design:** Create a mobile-first design for a website.
- 55. **Cross-browser compatibility:** Create a website that is compatible with all major browsers.
- 56. **Accessibility:** Create a website that is accessible to all users.
- 57. **Performance optimization:** Optimize the performance of a website.
- 58. **Security:** Secure a website against vulnerabilities.
- 59. **Maintenance:** Maintain a website regularly.

These are just a few of the many projects that you can use to practice your HTML and CSS skills. By completing these projects, you will learn how to use HTML and CSS to create websites of all types. You will also learn how to use the latest web development techniques.

So what are you waiting for? Start practicing today and become a master of HTML and CSS.

#### **[Master HTML and CSS : Along with 100 projects](https://introduction.mamanbook.com/reads.html?pdf-file=eyJjdCI6IitIVVwvUE9odWtaYlh4bzA0VFg5VTUyUjY3RDNaUnNPTWc3UmFUSzVsU3FnSU5RaWs0cGM1SThjZTBiKzRDcE9jcm5wMUVPK00zUll6OEVXaGozQ25hWk8xbUx6Y1ZCTVhaS245K2htK25sTmhCWE43cTBVeE9tbXY4dUNhdkRhR0ExQzEyY1BmMEdvN0t1WUkxVHhzRjI1YjJKQlVncTI1a1pxRFJvM1Fod3M4Mk5DS28rTmFUVmIxdmRRNGF2bTQiLCJpdiI6ImJkMWZiZGIyODgzMTU5ZTk2NDViNDIyYjJjMWFhYmI4IiwicyI6IjI2YzgyYzFlMzhkOWI4ZTcifQ%3D%3D)**

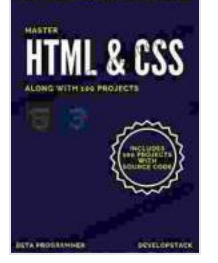

by Kerry B Collison

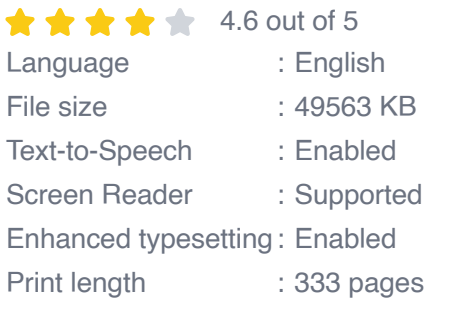

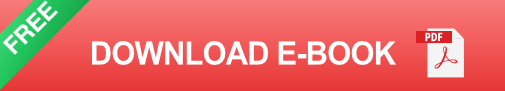

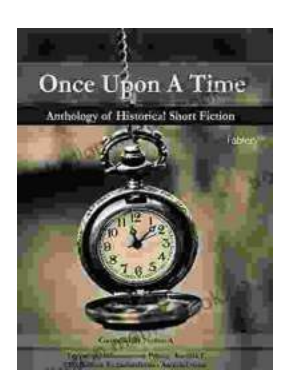

## **[Once Upon a Time: A Journey Through](https://introduction.mamanbook.com/book/Once%20Upon%20a%20Time%20A%20Journey%20Through%20Enchanting%20Realms%20and%20Timeless%20Tales.pdf) Enchanting Realms and Timeless Tales**

Once Upon a Time, ABC's beloved fantasy adventure series, invites you to embark on a captivating journey through...

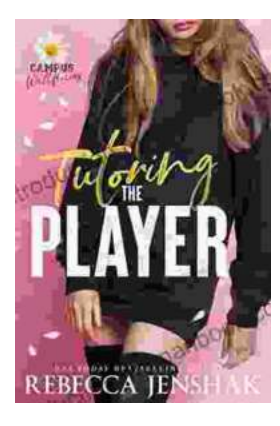

## **Tutoring the Player Campus Wallflowers: A [Comprehensive Guide to Helping Struggling](https://introduction.mamanbook.com/book/Tutoring%20the%20Player%20Campus%20Wallflowers%20A%20Comprehensive%20Guide%20to%20Helping%20Struggling%20Students%20Succeed.pdf) Students Succeed**

College campuses are often filled with students who are eager to learn and succeed. However, there are also a significant number of students who...